HP offers two ways in which to pull configurable items into your cart in the GeorgiaFIRST Marketplace. Either option can be turned on at the business unit level; therefore, each business unit is invited to select the preferred option.

Note: The HP punchout depicted in the screenshots in this document may look different from \RXULQVWLWXWLRQ¶V +3 SXt@nFaKttyRwXotKA's the BaZhelYHU WKH IXQF

Option 1: One item with m ultiple components **ÆMultiple line items** 

This is the default setting for all institutions.

When there are multiple components to a single item in the HP punchout, this option will allow each component to be listed as a separate line item within the cart in GFM.

In the example below, the user is ordering 1 EliteDesk 800

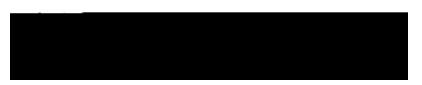

Once the cart is transferred into the GFM from the HP

With this option, when the cart is transferred into the GFM from the HP punchout there is only a single line for the item.

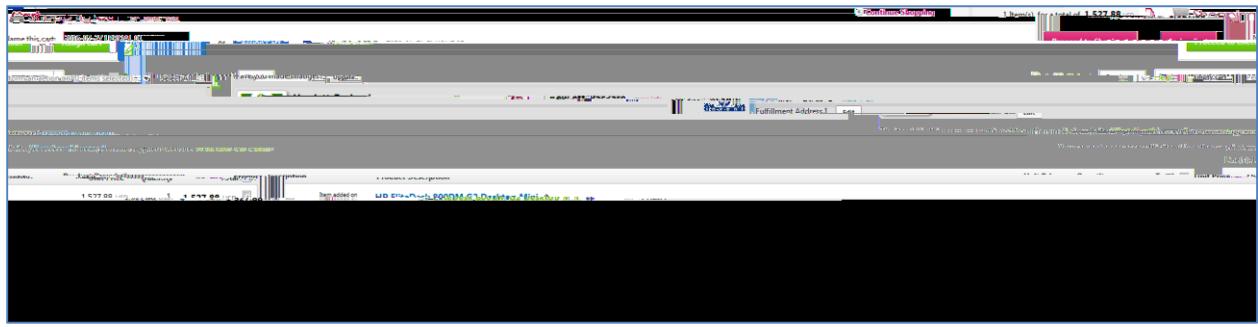

Please contact the ITS Helpdesk to submit a ticket if a change to this configuration is requested. Please allow one business week for the processing to be completed.

Self-service support website: [http://www.usg.edu/customer\\_services](http://www.usg.edu/customer_services) E-mail: [helpdesk@usg.edu](mailto:helpdesk@usg.edu) Call: 706-583-2001, or 1-888-875-3697 (toll free within Georgia)